## **10 Minuten Coding <sup>L</sup>EKTION <sup>6</sup> : <sup>Ü</sup>BUNG <sup>2</sup> TI-84 PLUS CE-T PYTHON EDITION LEHRERMATERIAL**

**Lektion 6 : Verwendung der Module ti\_hub & ti\_rover Übung 2 : Ein- und Ausgabegeräte**

In der zweiten Übung der Lektion 6 wird gezeigt, wie man ein Ein- und Ausgabegerät am TI-Innovator<sup>™</sup> unter Zuhilfenahme des Moduls ti\_hub verwendet.

### **Objectifs :**

- Entdecken des Moduls **ti\_hub**.
- Schreiben eines Programmes, das einen « Grove »- Sensor verwendet.

Als Beispiel für einen Sensor soll ein wichtiges Gerät dienen, das Potentiometer.

Ein Potentiometer ist ein veränderlicher Widerstand. Es besteht aus einer an beiden Seiten mit Kontakten versehenen kreisförmigen Widerstandsbahn, auf der ein drehbarer Kontakt schleift. Schließt man an die Kontakte der Schleifbahn eine Spannung an, so wird durch den Schleifkontakt eine Teilspannung eingestellt.

Potentiometer werden z.B. für die Lautstärkeregelung bei Verstärkern und Radios verwendet, da sie die variable Einstellung einer Spannung ermöglichen. Man kann sie auch als Winkelgeber verwenden, wenn man den eingestellten Widerstand in eine Drehbewegung transformiert.

Im Beispielprogramm soll die durch den Schleifkontakt eingestellte Spannung gemessen und angezeigt werden.

**Anmerkung**: Der Sinn dieser Lektion besteht nicht darin, den Sensor selbst zu studieren, sondern ihn in ein Python-Programm zu integrieren, um die Informationen zu erhalten, die er liefern soll. Das Programm, das erstellt wird, lässt sich also leicht auf jeden anderen Sensor übertragen.

## **Das Programm:**

Es wird ein neues Programm mit dem Namen U6SB2 angelegt. Durch Drücken von **f3** öffnet sich ein Menü, in dem der Typ des Programmes (**6 : Hub Project**) ausgewählt wird.

Dadurch werden die Module **ti\_system** und **time** importiert.

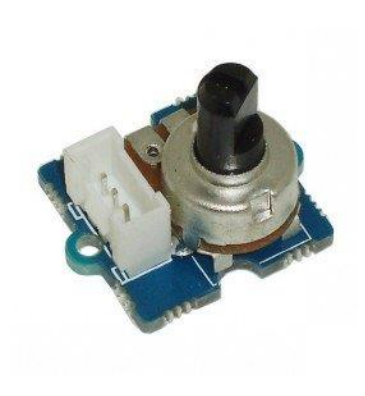

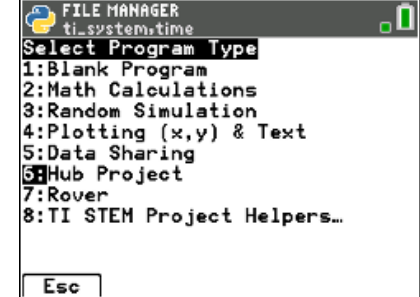

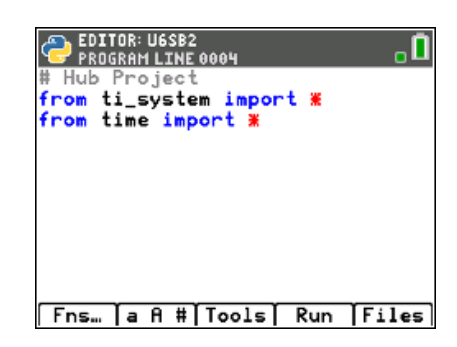

# **10 Minuten Coding <sup>L</sup>EKTION <sup>6</sup> : <sup>Ü</sup>BUNG <sup>2</sup> TI-84 PLUS CE-T PYTHON EDITION LEHRERMATERIAL**

Nach Drücken von Fns **(f1**) erhält man ein Menü, in dem man zum Menüpunkt **Modul** navigieren kann. Auswählen von **6 : ti\_hub** und dann **2 : Input devices**  führt endlich zu **0 : Potentiometer**.

Damit sind alle Befehle, die das Potentiometer betreffen, verfügbar.

- Anlegen der Funktion **pot().**
- Säubern des Bildschirmes durch **disp\_clr()** aus dem Modul **ti\_system**.
- Anlegen einer Variablen **mes.** Der Cursor bleibt hinter dem Namen stehen.
- Aus dem Menü **Modul** den Punkt **8 : Potentiometer…** auswählen und darin dann den ersten Befehl **var=potentiometer(« port »).**
- Drückt man **Lenter**, so wird der ausgewählte Eingang (port) mit der Variablen **mes** im Programm verbunden.

**Hinweis** : Alle Sensoren (**input devices**) benötigen mindestens zwei Variablen :

1. var1 = sensor(« port ») ordnet var1 einem Eingang port zu

2. var2 = var1.measurement() löst die Messung aus und überträgt den Messwert in var2

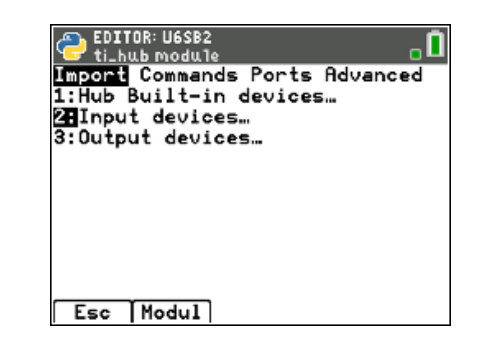

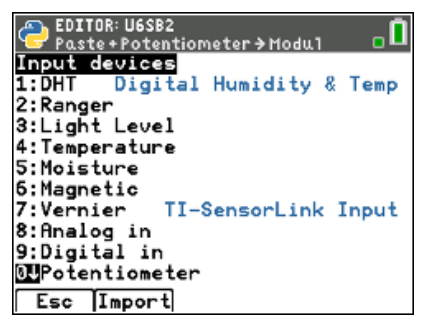

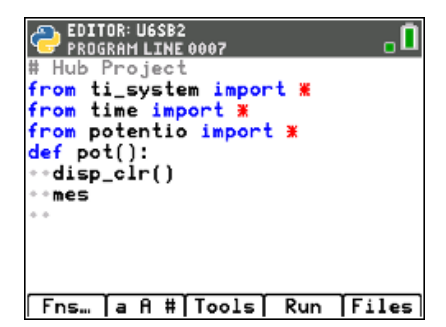

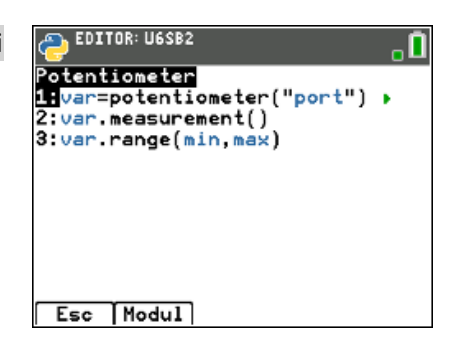

## **10 Minuten Coding <sup>L</sup>EKTION <sup>6</sup> : <sup>Ü</sup>BUNG <sup>2</sup> TI-84 PLUS CE-T PYTHON EDITION LEHRERMATERIAL**

• Anlegen einer Variablen **v** zur Aufnahme der Messwerte.

- Nun kann man überprüfen, ob der Sensor funktioniert.
- Dazu muss der TI-Innovator<sup>™</sup> mit dem Taschenrechner verbunden werden. Der Sensor wird mit dem Port **IN1** verbunden und die Achse des Potentiometers etwa in eine Mittenstellung gedreht.
- Aufrufen der Funktion **pot( )**.
- Man erhält ein Ergebnis ähnlich wie das abgebildete. Dabei handelt es sich nicht um eine Spannung, denn die Betriebsspannung des Potentiometers ist 3,3 V. Es müsste sich eine Spannung von 0V bis 3,3V einstellen.
- Man muss noch die Auflösung des Analogwandlers berücksichtigen. Sie beträgt 14 Bit ; also erhält man die Spannung u durch

$$
u=U_0\times \frac{v}{2^{14}}
$$

- Die Spannung wird auf 2 Stellen gerundet..
- Nun kann man die Spannung direkt ablesen.

### **Ein paar weiterführende Ideen** :

- Das Potentiometer kann dazu verwendet werden, um einen Drehwinkel anzuzeigen. Der Zusammenhang  $\alpha = f(u)$  kann dann auch grafisch veranschaulicht werden.
- Man kann auch einen Punkt auf und ab wandern lassen, ähnlich wie mit einem Joystick..

**BEDITOR: U6SB2**<br>PROGRAM LINE 0009 . 0 # Hub Project from ti\_system import \*<br>from time import \* from potentio import \* def pot(): aa: poe();<br>\*\*disp\_clr()<br>\*\*mes=potentiometer("IN 1") +v=mes.measurement() ⇒return v [Fns… [a A #[Tools] Run [Files]

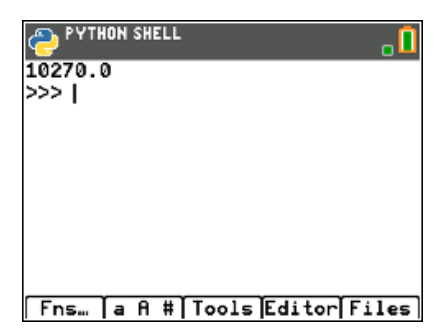

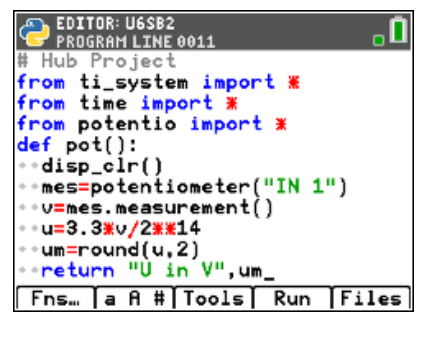

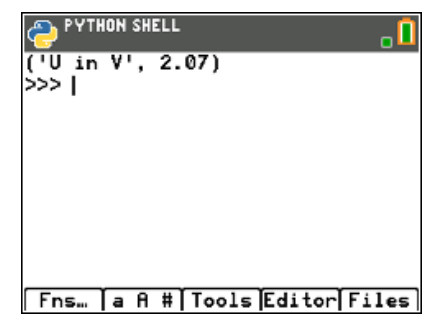